DexCom, Inc. 6340 Sequence Drive, San Diego, CA 92121 USA +1.858.200.0200 www.dexcom.com Fuori dagli USA: rivolgersi al distributore di zona

MediTech Strategic Consultants B.V. Maastrichterlaan 127-129 NL - 6291 EN Vaals Tel.: +31,43.306,3320

Fax: +31,43.306,3338

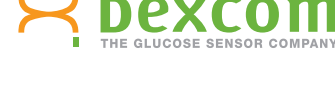

Dexcom, Dexcom Studio, Live Uninterrupted e The Glucose Sensor Company sono marchi depositati o marchi di fabbrica di Dexcom, Inc.<br>negli Stati Uniti e/o in altri paesi. Ogni altro prodotto o ragione sociale che venga in ca

 $\bigoplus$ 

**dexcom.com**

**In caso di domande, consultare il file della guida di Dexcom Studio all'indirizzo:**

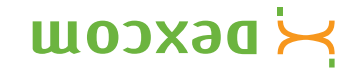

www.dexcom.com

⊕

# Dexcom Studio

Dexcom Studio è un software accessorio di facile utilizzo, che consente di trasferire a un personal computer (PC) i dati glicemici memorizzati nel sistema di monitoraggio continuo della glicemia Dexcom. Dexcom Studio consente a più utilizzatori del sistema Dexcom di trasferire i loro dati glicemici su un unico PC.

AVVERTENZA: questo software non fornisce consigli medici e non si endifiche published in tale substitution and tale such tales woulling roo iznstluanoo asnee otnemsttant ib smmsngonq oinqonq la evitsoitingia il proprio medico.

 $\bigoplus$ 

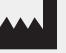

⊕

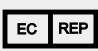

**Live Uninterrupted**

© 2013 Dexcom Inc. LBL-011430 Rev 02 MT21761

## **Dexcom Studio**

### Requisiti minimi di sistema

#### **Consultare il file della guida di Dexcom Studio all'indirizzo www.dexcom.com per i requisiti completi del sistema:**

⊕

- • Risoluzione minima del display: 1024 x 768. Può rendersi necessaria una risoluzione più elevata in caso l'utente attivi opzioni del software che la richiedano, come per esempio caratteri di grandi dimensioni.
- • Per una corretta visualizzazione dell'interfaccia utente il software richiede colori a 32 bit
- • Processore Pentium da 1 GHz o equivalente
- • 300 MB di RAM disponibile
- 50 MB di spazio libero su hard disk per un singolo paziente
- Mouse

⊕

- Porta USB 2.0 per collegare il ricevitore e scaricare i dati
- • Lettore CD-ROM (se il software verrà installato dal CD). Il software può essere installato anche scaricandolo da Internet.
- • Microsoft® .NET Framework 4.0. Se l'utente non ha ancora installato sul proprio PC Microsoft® .NET Framework 4.0, una copia è disponibile come parte dell'installazione del software. Prima di installare Microsoft® .NET Framework 4.0 è necessario:
	- disporre di Windows Installer 3.1 o versione successiva
	- avere 850 MB di spazio disponibile sull'hard disk (2 GB sui sistemi operativi a 64 bit)
	- installare la versione più recente dei Service Pack (SP) e gli aggiornamenti critici per il proprio sistema operativo. Ciò comprende l'aggiornamento KB959209 (che riguarda questioni di compatibilità tra applicazioni) e l'aggiornamento KB967190 (che concerne un problema di associazione di file di documento XPS se si stanno usando i sistemi a 64 bit Windows Vista® o Windows Server 2008).

#### **Per installare ed eseguire il software, Dexcom Studio richiede che l'utente sia in possesso dei seguenti diritti d'accesso:**

• Diritti di amministratore per installare il driver software USB/COM Dexcom (ricevitore Dexcom)

**NOTA: in caso di problemi di compatibilità con i sistemi Mac, Dexcom non è in grado di fornire assistenza tecnica.**

⊕

## Istruzioni di base per l'installazione

- 1. Caricare il CD di Dexcom Studio sul PC oppure scaricare Dexcom Studio dal sito web Dexcom all'indirizzo www.dexcom.com. Fare clic sul pulsante "Download Now" (Scarica adesso).
- 2. Dovrebbe comparire una finestra di dialogo con le indicazioni da seguire.
- 3. A meno che non sia stato salvato in un altro percorso, Dexcom Studio si trova sul menu Start, sotto All Programs\Dexcom\Dexcom Studio (Tutti i programmi\Dexcom\Dexcom Studio).

Se la casella di dialogo non compare e si sta usando un CD di Dexcom Studio, seguire queste indicazioni:

- 1. Caricare il CD di Dexcom Studio nel PC.
- 2. Aprire "My Computer" (Il mio computer) dal desktop del PC.
- 3. Fare doppio clic sull'unità del CD.
- 4. Dovrebbe comparire una finestra di dialogo con le indicazioni da seguire.
- 5. A meno che non sia stato salvato in un altro percorso, Dexcom Studio si trova sul menu Start, sotto All Programs\Dexcom\Dexcom Studio (Tutti i programmi\Dexcom\Dexcom Studio)*.*

Se il computer in dotazione non dispone di unità CD-ROM, è possibile scaricare il software dalla pagina Products (Prodotti) del sito Internet di Dexcom all'indirizzo http://www.dexcom.com. È possibile avviare il programma di installazione (setup.exe) dal sito Internet oppure salvare il programma sul PC e avviarlo in un secondo momento, a patto che sia ancora attiva la connessione Internet.

⊕